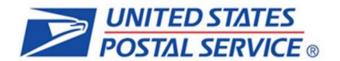

# How to Submit Mail.XML Jobs to PostalOne!

Version 4 October 25, 2021

USPS Headquarters Product Acceptance & Support

# **Table of Contents**

| New User Registration on the Business Customer Gateway | 3  |
|--------------------------------------------------------|----|
| · ·                                                    |    |
| Log on the Business Customer Gateway                   | 6  |
|                                                        |    |
| Accessing the Mail.XML WSDL files                      | 8  |
|                                                        |    |
| Using Mail.XML                                         | 9  |
| Go to <i>PostalOne!</i> & Review Mailing Job           | 10 |
|                                                        |    |
| Review & Compare                                       | 14 |
|                                                        |    |
| Resolve Issues                                         | 14 |

This guide provides step-by-step instructions for submitting electronic mailing information into the USPS for Full-Service letter & flat mailings using Mail.XML.

## **New User Registration on the Business Customer Gateway**

- 1. First time users must register prior to accessing the mailing information. (<a href="https://gateway.usps.com">https://gateway.usps.com</a>)
- 2. New users must click "Sign up for the BCG" to begin the registration process.

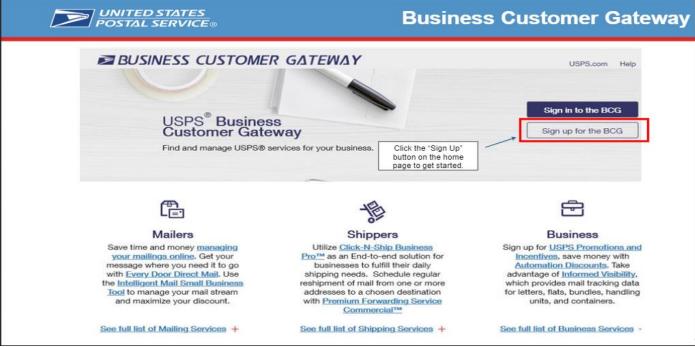

### **Complete Registration Form to create a new account**

- 1. Create a username and password.
- 2. Answer the two security question.
- 3. Enter all of your business information.
- 4. Review the Privacy Policy.
- 5. Confirm the email address provided.

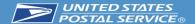

## **New User: Complete Registration Form**

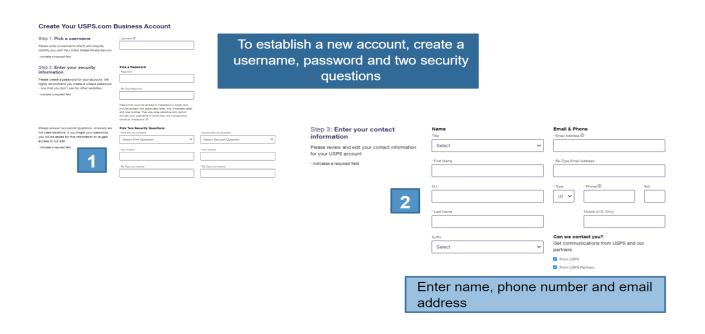

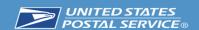

## New User: Complete Registration Form

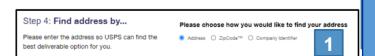

Choose the method to look up the business address, by either Address, ZIP Code, or if you have an **existing** CRID, click "Company Identifier"

Choose from list of possible addresses or original entry if necessary

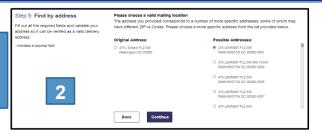

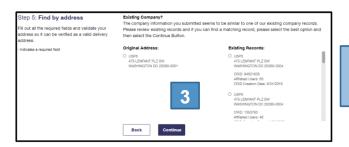

Choose from list of existing companies or original entry if necessary

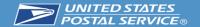

## New User: Complete Registration Form

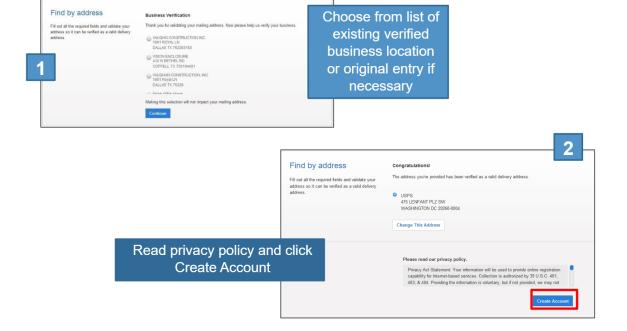

#### **Terms and Conditions for new users**

- 1. The first user to register will become the Business Service Administrator (BSA) in charge of managing who can and cannot use a service at the business location.
- 2. Users must agree to the terms and conditions.
- 3. Users can click **Continue** to move to the confirmation page.

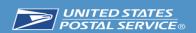

# New User: Complete Registration Form

The first user at a business location will become the **Business Service** Administrator (BSA) for a USPS business application or "service," in charge of managing who can and cannot use a service at a business location. This can be changed later, if someone else needs to be made BSA.

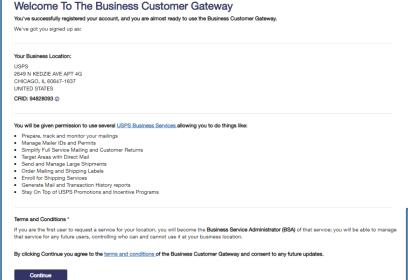

The terms and conditions can be viewed (and printed, if desired) from the link shown here

Clicking Continue takes the new user to a confirmation page

#### **Confirmation Page**

- 1. Users will automatically be registered to use the popular business applications and services.
- 2. To begin using the BCG the user must click **Continue**.

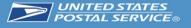

## **New User: Confirmation Page**

New business users
will be enrolled to
use popular
business
applications or
"services"

| Register Your Account                                                                                                    | Getting Started                                                    | You're signed upl                 |
|----------------------------------------------------------------------------------------------------|--------------------------------------------------------------------|-----------------------------------|
| ou're Signed Up!                                                                                                    |                                                                    |                                   |
| ongratulations, your account is set up with business s                                                                                                    | services.                                                          |                                   |
| leview the status of your service access below. Having<br>lifferent employees may need access to different service.                                                                                                    |                                                                    |                                   |
| our Business Location:                                                                                                    | We have automatically assigned you a Mailer ID (MID): 901091585 () |                                   |
| 649 N KEDZIE AVE APT 4G<br>HICAGO, IL 60647-1637<br>INITED STATES                                                                                                    | Is this location a Mail Service     Yes                            | Provider (MSP)? ①                 |
| CRID: 94828093 ()                                                                                                    |                                                                    |                                   |
| Add a Location                                                                                                    |                                                                    |                                   |
| ✓ You can begin using these business services. Services.  ✓ You can begin using these business services.  ✓ You can begin using these business services.  ✓ You can begin using these business services.  ✓ You can begin using these business services.  ✓ You can begin using these business services.  ✓ You can begin using these business services.  ✓ You can begin using these business services.  ✓ You can begin using these business services.  ✓ You can begin using the position of the position of the posit | ices with an asterisk (*) indicate you have become t               | the BSA.                          |
| Service                                                                                                    |                                                                    |                                   |
| Click-N-Ship Business Pro™ - End-to-end solution fo                                                                                                    | or businesses to fulfill their daily shipping needs. ①             |                                   |
| Customer Label Distribution System (CLDS) - Order b                                                                                                    | ulk, collated or DMM labels online.                                |                                   |
| Customer/Supplier Agreements (CSAs)* - CSAs define                                                                                                    | e mail preparation requirements and acceptance time                | nes. Ø                            |
| Electronic Verification Service (eVS)* - Package mailer                                                                                                    | s can use an electronic manifest to document and p                 | pay postage.   Ø                  |
| Every Door Direct Mail - EDDM is designed to help yo                                                                                                    | u reach every home, every address, every time.                     |                                   |
| Incentive Programs* - Participate in promotions and in                                                                                                    | ncentives for business mail. @                                     |                                   |
| Intelligent Mail Small Business (IMsb) Tool - Produce t                                                                                                    | he IMb for your mailings.                                          |                                   |
|                                                                                                    |                                                                    | Get Access to Additional Services |
|                                                                                                    |                                                                    |                                   |
| Continue                                                                                                    |                                                                    |                                   |
| Access t                                                                                                    | to additional services                                             | s may be                          |
|                                                                                                    | juested by clicking h                                              |                                   |

#### **Customer Registration IDs (CRID) and Mailer IDs (MID)**

- 1. New Users registering will create a new business account and by doing so will be given a CRID automatically.
- 2. Through the same process the system will automatically assign a MID.

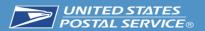

## **Confirmation Page: CRIDs and MIDs**

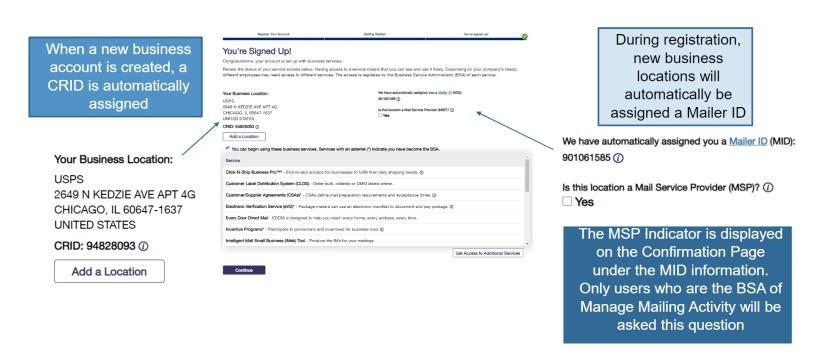

## Existing Users that have an account can Log on the Business Customer Gateway

- 1. Access BCG by going to: https://gateway.usps.com
- 2. Enter Username and Password on BCG Main Page
- 3. Click Sign In

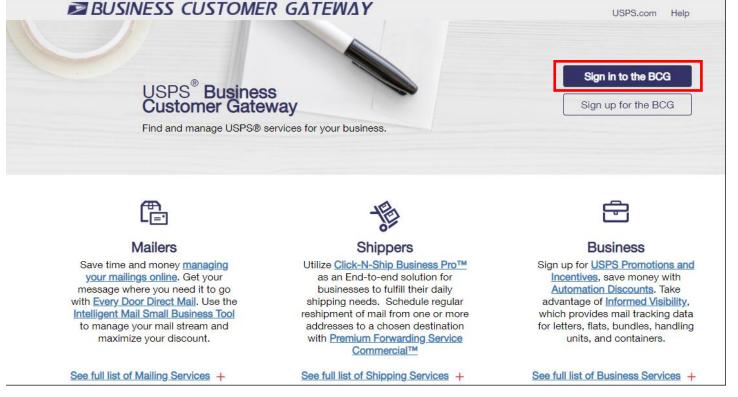

#### The New BCG Homepage

- 1. Business Services are now located under the Mailing Services, Shipping Services, and Other Services links.
- 2. Users will now receive alerts on any pending services through the BCG Messages.
- 3. Users can now bookmark their most commonly used services in their Favorite Services.

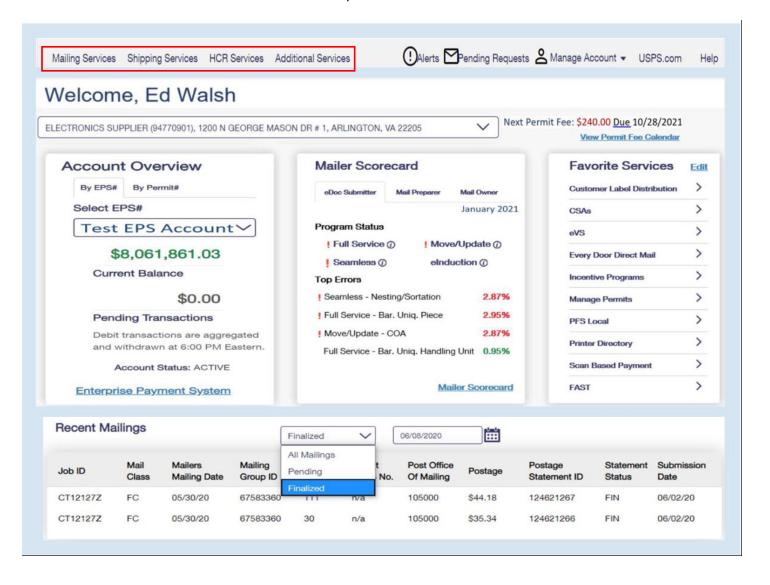

## Accessing the Mail.XML WSDL files

 Select Mailing Services located on the BCG Home page to get to the Electronic Data Exchange (EDE) Go to Service link. This Go to Service link will allow the user to gain access to the EDE where the Mail.XML WSDL link is located.

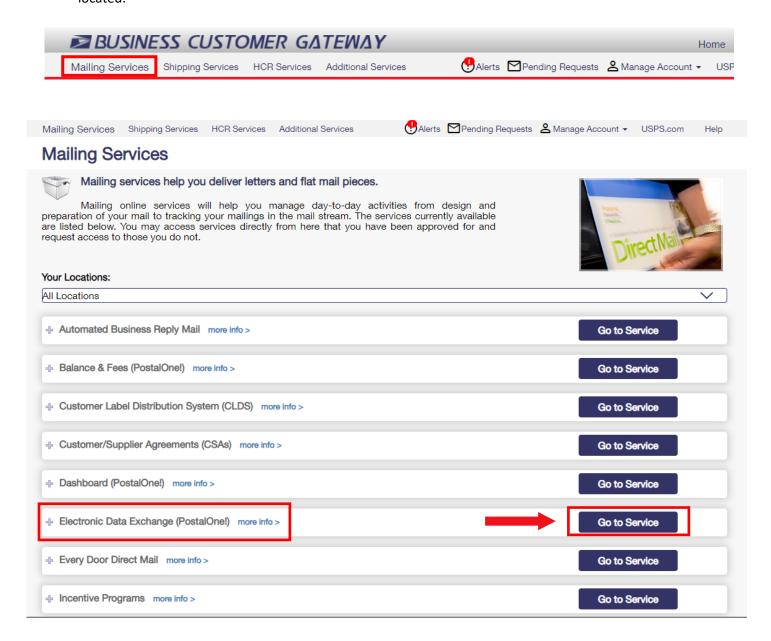

2. The user can download the <u>Mail.xml WSDL Files</u> by selecting the link located under Mail.dat Support for Production:

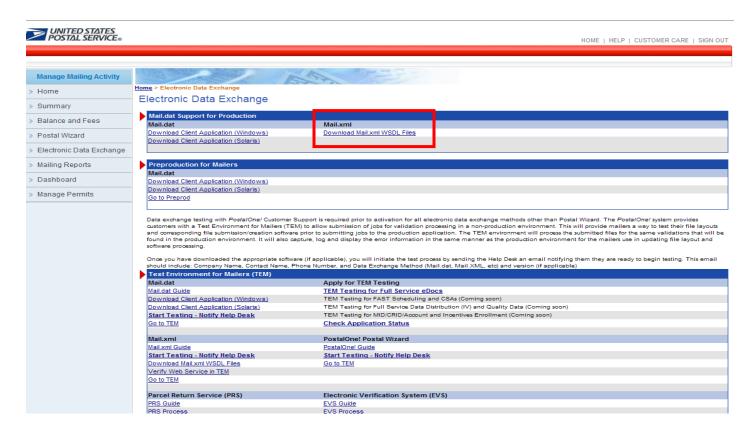

## **Using Mail.XML**

Mailers who are interested in testing Mail.XML Pull and Push methods must complete some preparatory work prior to entering Production, such as developing or purchasing Mail.XML software, acquiring a signed certificate from a Certification Authority (if doing the Push method), obtaining the USPS-provided schemata i.e., Web Services Description Language (WSDL) and XML schema document and templates (XSD) used to ensure conformity and standardization of data exchange between the *PostalOne!* system and customers.

When programming to create Mail.XML software, developers must use USPS-provided Web Services Description Language (WSDL) and XML schema document and templates (XSD). This ensures conformity and standardization of data exchange between the *PostalOne!* system and customers. As Mail.XML technical specifications develop, WSDLs and XSDs will be revised, replaced, or made obsolete. Take care to use the correct WSDLs.

There are technical guides available to assist in creating/using Mail.XML.

Mail.XML Technical Specifications document: https://postalpro.usps.com/mailing/techspecs/xml53.0

## Go to PostalOne! & Review Mailing Job

1. To view the job's postage statement, sign-in to the Business Customer Gateway.

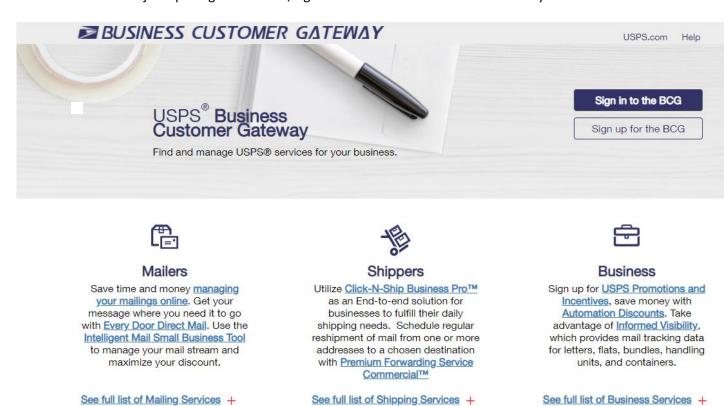

2. Select the **Dashboard** link located under Favorite Services (Favorites will have a default list of services). Users may edit their Favorite Services to their desired choices by selecting the Edit link.

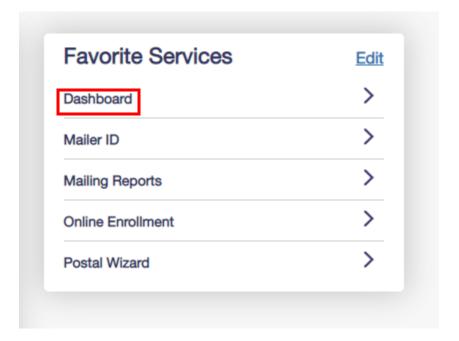

3. Select the Dashboard link:

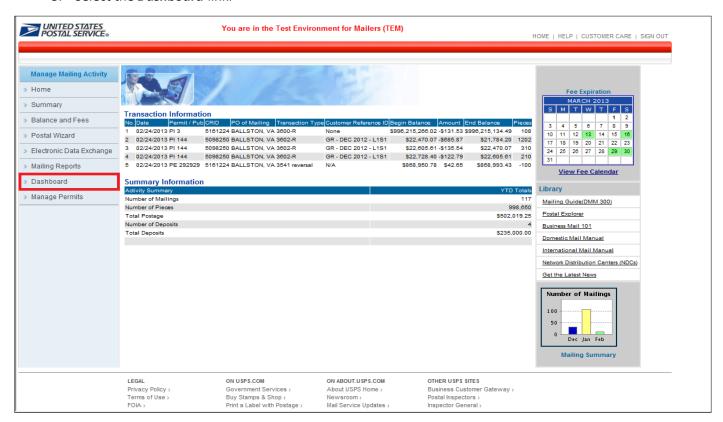

4. Locate the job's postage statement by entering the Job ID and appropriate date criteria. Make sure Statement Status is set to "ALL" and the *Include Closed Jobs* box is checked before clicking the Search button:

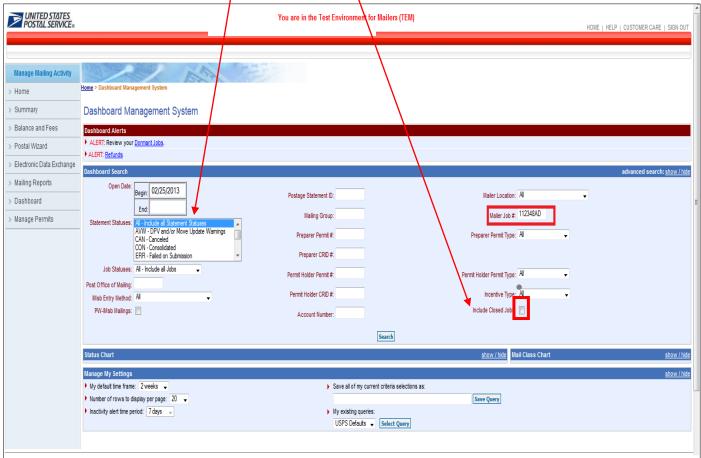

5. Open the job's postage statement by selecting the job's **Postage Statement ID**:

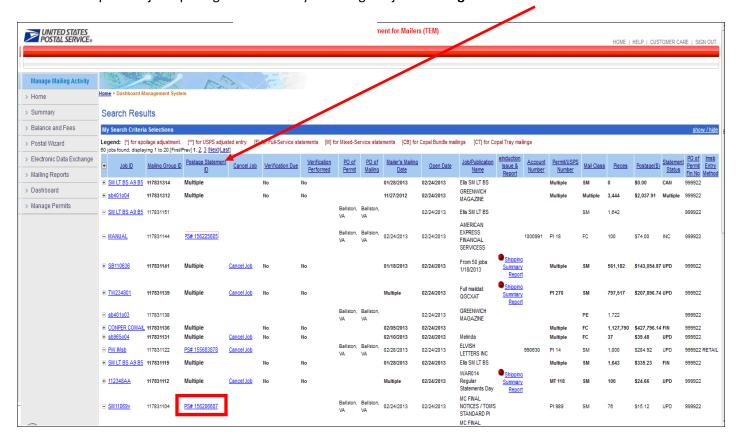

6. The job's postage statement will appear:

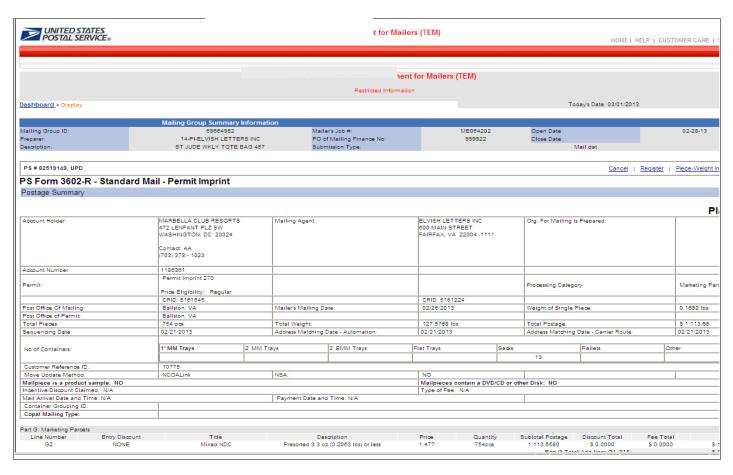

7. Click on the mailing Job ID to view the Qualification Report.

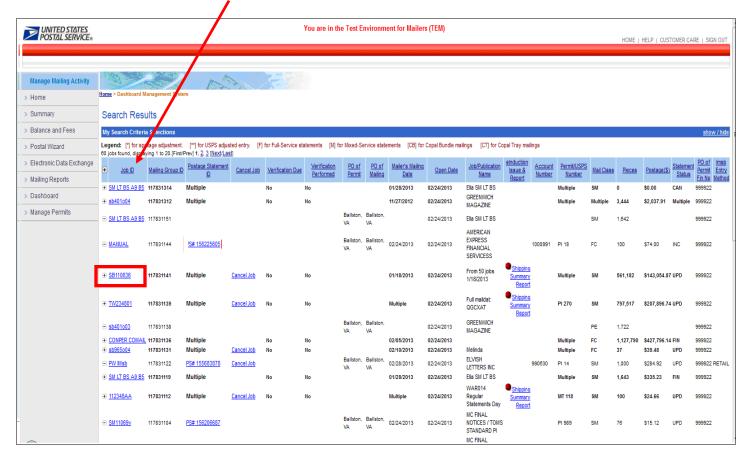

Qualification Report view

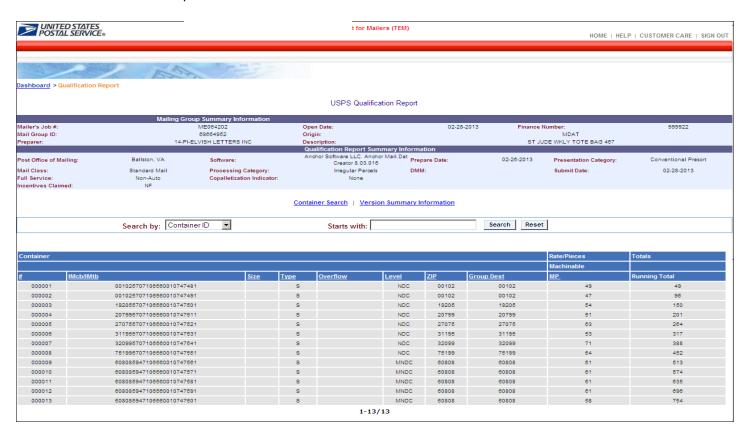

## **Review & Compare**

Compare the electronic postage statement and qualification report displayed on the dashboard with the Mail.XML file submitted.

Ensure the accuracy of the information.

## **Resolve Issues**

If you encounter issues with your test, please contact the Mailing & Shipping Solutions Center at 877-672-0007. Be prepared to supply the job ID that you submitted.